# **MEASURING MASTER** Bluetooth接続 アプリの入手と

Bosch corporate design guidelines | **Version 1.0**

This title slide may not be used for standard presentations.

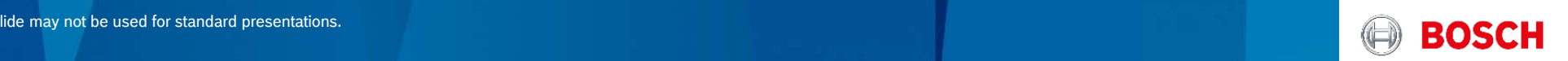

## Measuring Master アプリの入手

データ管理用アプリ「Measuring Master」は、Apple App Store やGoogle Play Store から無償でダウンロードできます。

使用する携帯端末機器に対応したアプリストア(Apple App Store, Google Play Store )から 「Measuring Master」をダウンロードしてください。

対応OS iOS 7.0 以降 Android 4.0 以降

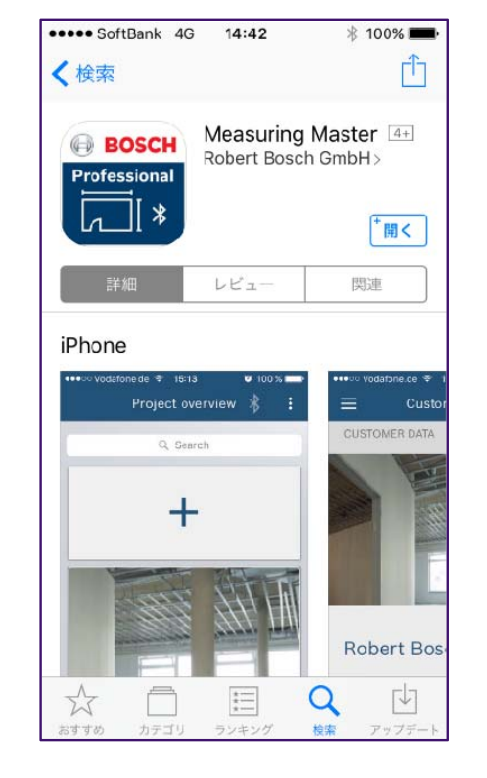

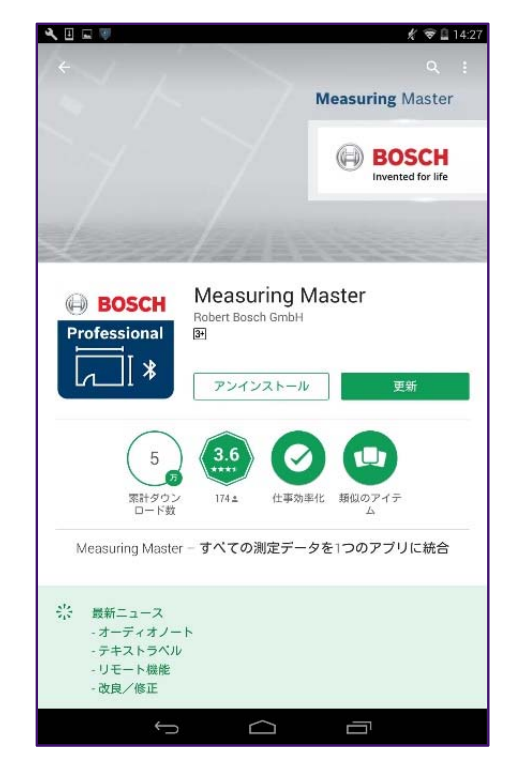

### PowerPoint Design Toolbox | Version 1.0 | 22.02.2016 2

© Robert Bosch GmbH 2016. All rights reserved, also regarding any disposal, exploitation, reproduction, editing, distribution, as well as in the event of applications for industrial property rights.

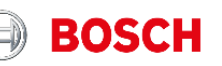

## Measuring Master Bluetooth接続 –iOS編- \*iPhone とiPadでは多少画面が違います (こちらではiPadを使用してご案内しています)

1はじめにスマートフォンと測定器(GLM/GIS)のBluetoothをONにします

- 2ペアリング作業を行います。iOSの場合はアプリ上でペアリングを行います
- 3アプリを開き下記①②の手順でペアリングを行ってください

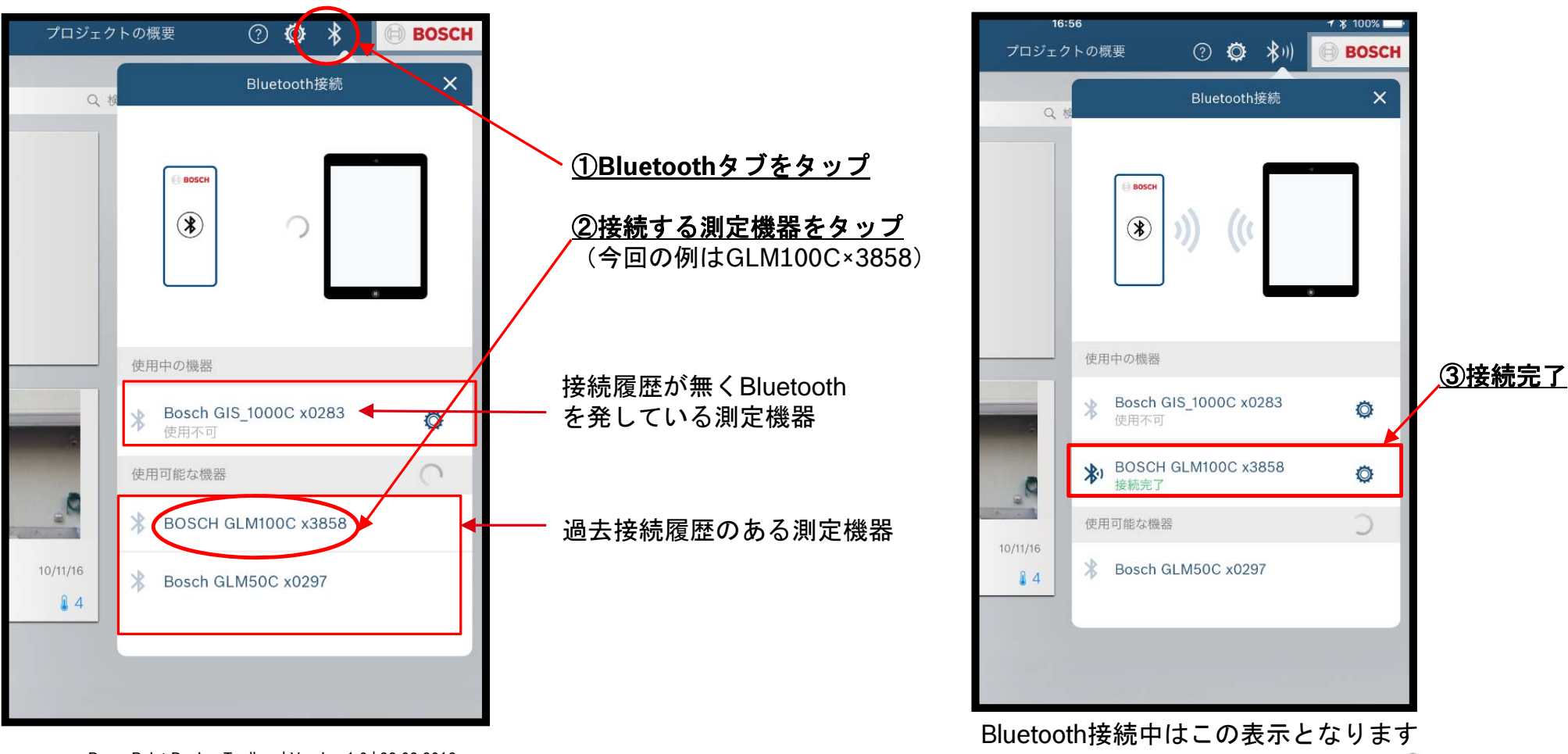

PowerPoint Design Toolbox | Version 1.0 | 22.02.2016

© Robert Bosch GmbH 2016. All rights reserved, also regarding any disposal, exploitation, reproduction, editing, distribution, as well as in the event of applications for industrial property rights.

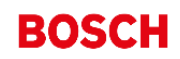

### Measuring Master Bluetooth接続 –アンドロイド編-

- 
- 
- 

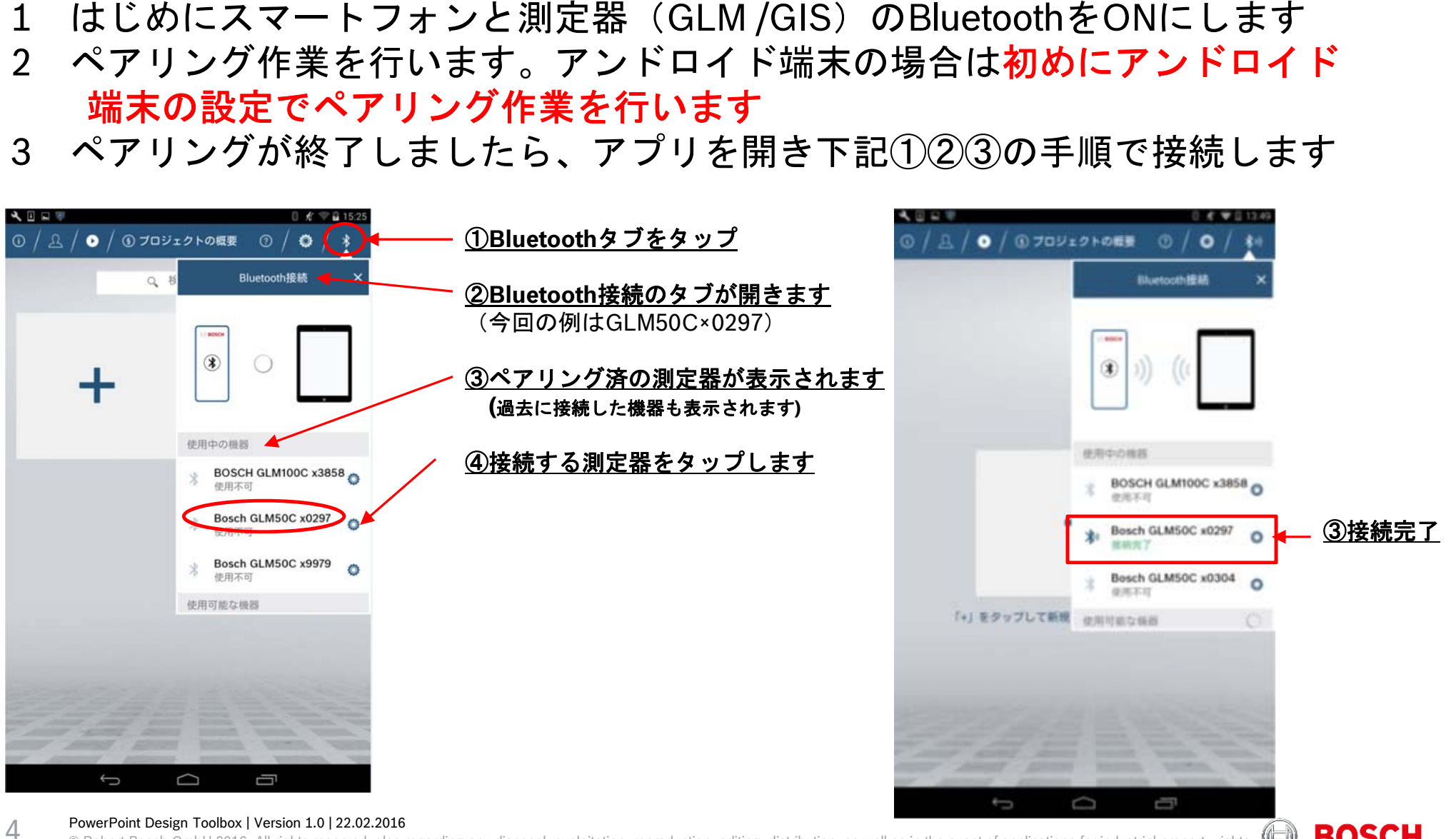

© Robert Bosch GmbH 2016. All rights reserved, also regarding any disposal, exploitation, reproduction, editing, distribution, as well as in the event of applications for industrial property rights.